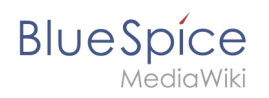

# **Inhaltsverzeichnis**

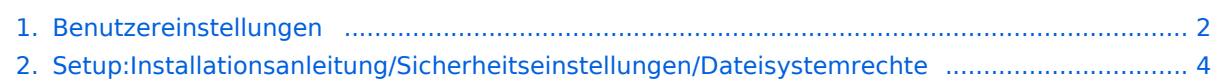

<span id="page-1-0"></span>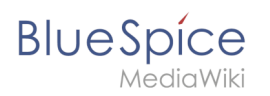

# **Personalisierung**

## Inhaltsverzeichnis

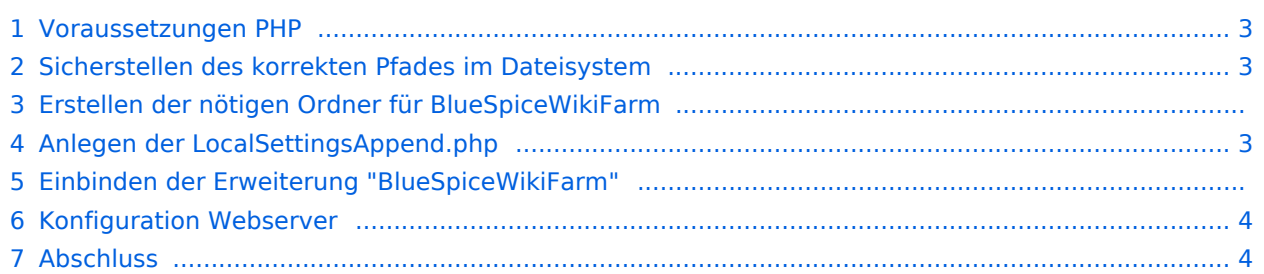

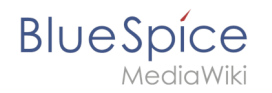

Eine existierende BlueSpice pro Installation kann problemlos durch BlueSpiceWikiFarm erweitert werden. Die existierende Installation nimmt dabei die Rolle des Hauptwikis (= Farmverwaltung) an. Die Inhalte dort bleiben bestehen und können dort wie gewohnt weiterhin gepflegt werden.

**Hinweis:** BlueSpiceWikiFarm muss separat erworben werden und ist kein automatischer Bestandteil von BlueSpice pro.

#### <span id="page-2-0"></span>Voraussetzungen PHP

Bitte stellen Sie sicher, dass die PHP-Erweiterung ZIP archiviert ist, die für BlueSpiceWikiFarm zusätzlich benötigt wird.

#### <span id="page-2-1"></span>Sicherstellen des korrekten Pfades im Dateisystem

Wichtig für den Betrieb von BlueSpiceWikiFarm ist, dass BlueSpice im Verzeichnis /w des DocumentRoot Ihres Webservers bzw. VirtualHosts liegt.

Bitte stellen Sie also sicher, dass Sie die komplette Codebase dorthin verschieben, sofern dies noch nicht der Fall ist.

Nötig für einen fehlerfreien Betrieb ist anschließend, dass die Variable \$wgScriptPath in der LocalSettings.php den Pfad /w beinhaltet.

\$wgScriptPath = "/w";

## Erstellen der nötigen Ordner für BlueSpiceWikiFarm

BlueSpiceWikiFarm benötigt im Ordner /w auf selber Ebene wie die LocalSettings.php zwei zusätzliche Ordner, die Sie dort anlegen müssen:

- sf instances hier werden alle Daten und Konfigurationen für die jeweiligen Instanzen abgelegt
- $\bullet$ sf\_archive - hier werden gelöschte Farminstanzen inklusive deines Datanbankdump als ZIP-Archiv abgelegt

Achten Sie darauf, dass diese Ordner durch den Webserver beschreibbar sind ([siehe auch unsere](#page-3-0)  [Hinweise im Helpdesk hierzu](#page-3-0))!

#### <span id="page-2-2"></span>Anlegen der LocalSettingsAppend.php

Das Einbinden der Erweiterung "BlueSpiceWikiFarm" setzt zunächst eine zusätzliche Kofigurationsdatei mit dem Namen LocalSettingsAppend.php voraus. Legen Sie diese Datei auf selber Ebene wie die LocalSettings.php an und füllen Sie diese mit folgendem Inhalt:

```
<?php
require_once "$IP/LocalSettings.BlueSpice.php";
```
# Einbinden der Erweiterung "BlueSpiceWikiFarm"

```
Ersetzen Sie in der LocalSettings.php die Zeile
```
require\_once "\$IP/LocalSettings.BlueSpice.php";

durch

**BlueSpice** 

require once "\$IP/extensions/BlueSpiceWikiFarm/BlueSpiceWikiFarm.php";

#### <span id="page-3-1"></span>Konfiguration Webserver

Im Ordner extensions/BlueSpiceWikiFarm/SimpleFarmer/doc finden Sie Beispieldateien für RewriteRules, die für BlueSpiceWikiFarm nötig sind:

- $\bullet$ htaccess.template - RewriteRules für Apache
- $\bullet$ web.config.template - RewriteRules für IIS

Konfigurieren Sie diese RewriteRules für die Ebene des DocumentRoot Ihres Webservers bzw. Ihres VirtualHosts.

A Bei Problemen mit Leerzeichen im Seitennamen: Fügen Sie RewriteRule ^([^\ ]\*)\ (.\*)\$ \$1\_\$2 [E=rspace:yes,N] ,falls diese "rewrite rule" nicht bereits angegeben ist.

#### <span id="page-3-2"></span>Abschluss

Die Installation der BlueSpiceWikiFarm ist nun abgeschlossen. Sie erreichen die Farmverwaltung ab sofort im Hauptwiki unter der Spezialseite "Special:SimpleFarmer" (Farmverwaltung).

**Wichtig!** Sollte der localhost nicht erreichbar sein, laden Sie sich die IIS Erweiterung "URL Rewrite" herunter. <https://www.iis.net/downloads/microsoft/url-rewrite>

# <span id="page-3-0"></span>**Dateisystemrechte**

### Inhaltsverzeichnis

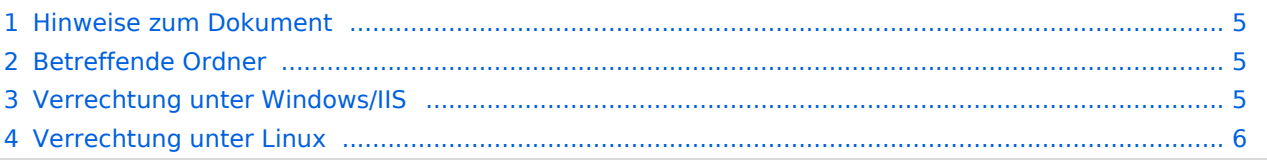

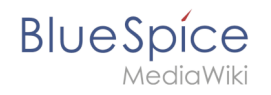

Für einen reibungslosen Betrieb Ihrer BlueSpice-Installation benötigt der Webserver zwingend Schreibrechte auf mehrere Ordner des Dateisystems. Gleichwohl empfiehlt es sich, die Rechte für alle anderen Dateien und Ordner auf ein Minimum zu beschränken. Dieses Dokument zeigt Ihnen die betreffenden Ordner und die korrekte Verrechtung auf.

## <span id="page-4-0"></span>Hinweise zum Dokument

- Beim Editieren von Konfigurationsdateien mit einem Texteditor müssen die Dateien in UTF-8 Kodierung ohne BOM (Byte Order Mark) gespeichert werden.
- Der Platzhalter <installpath-bluespice> steht stellvertretend für den Pfad zu Ihrer BlueSpice-Installation, z.B. C:\bluespice\var\ww (Windows bei Beachtung der Dokumentation "Ordnerstruktur [unter Windows](https://de.wiki.bluespice.com/wiki/Setup:Installationsanleitung/Kompendium/Ordnerstruktur_unter_Windows)") oder /var/www/bluespice (Linux).
- Der Platzhalter <tomcat-webapps> steht stellvertretend für den Pfad zum Webapps-Verzeichnis Ihres Tomcat-Servers, z.B. C:\Program Files\Apache Software Foundation\Tomcat 9.0\webapps (Windows) oder /var/lib/tomcat9/webapps (Linux).

# <span id="page-4-1"></span>Betreffende Ordner

Die Ordner, auf die Schreibrechte erforderlich sind, lauten:

- $\bullet$ <installpath-bluespice> /cache
- $\bullet$ <installpath-bluespice> /images
- $\bullet$ <installpath-bluespice> /extensions/BlueSpiceFoundation/config (nur bis BlueSpice 4.2.x) -v4.2.x
- $\bullet$  )
- $\bullet$ <installpath-bluespice> /extensions/BlueSpiceFoundation/data
- <installpath-bluespice> /extensions/Widgets/compiled\_templates **(nur BlueSpice pro)**

#### <span id="page-4-2"></span>Verrechtung unter Windows/IIS

Vergeben Sie für diese Ordner "Ändern"-Rechte für den lokalen User "Jeder" (bei englischsprachigen Systemen "Everyone") sowie den lokalen User "IIS\_IUSRS".

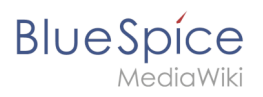

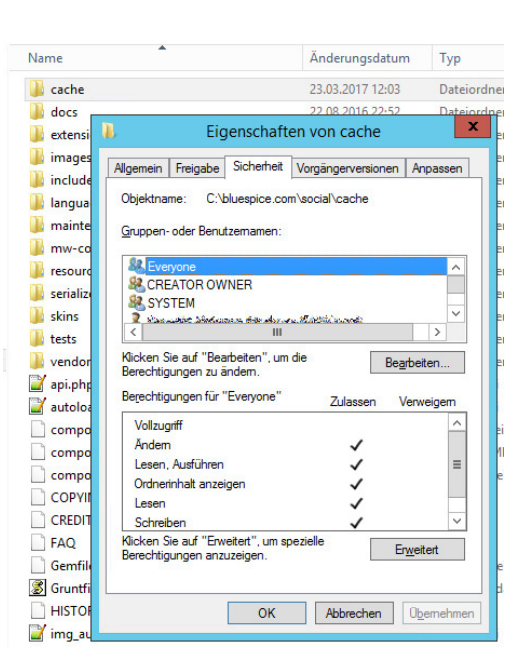

## <span id="page-5-0"></span>Verrechtung unter Linux

Hier können Sie wesentlich strikter verrechten, was auch zu empfehlen ist. Übergeben Sie das Verzeichnis <installpath-bluespice> rekursiv dem User root (CHMOD für Files 644, CHMOD für Directories 755) und übergeben anschließend die oben genannten Verzeichnisse rekursiv dem User und der Gruppe, unter der der Apache Webserver läuft (Debian/Ubuntu bspw. jeweils "wwwdata").

Im folgenden stellen wir Ihnen ein Bash-Script zur Verfügung, das diese Arbeit für Sie mit nur einem Kommandozeilenbefehl übernimmt.

Legen Sie hierzu die Datei /usr/local/bin/setWikiPerm an und kopieren folgenden Code in diese:

```
#!/bin/bash
WWW_USER="www-data"
WWW_GROUP="www-data"
WWW HOME=`eval echo ~$WWW USER`
WWW_CFG=$WWW_HOME/.config
if [ $# -eq [ ]; then
         echo "You must enter the path of your MediaWiki installation."
         exit
elif [ ! -d $1 ]; then
         echo "$1 does not exist or is no path."
         exit
fi
PATH=`echo "$1" | sed -e 's#/$##'`
/usr/bin/find $PATH -type d -exec /bin/chmod 755 \{\} \setminus;
/usr/bin/find $PATH -type f -exec /bin/chmod 644 \} \/bin/chown -R root:root $PATH
pathes=(
         "$PATH/cache" \
         "$PATH/images" \
 "$PATH/_sf_archive" \
 "$PATH/_sf_instances" \
```

```
BlueSpice
        MediaWiki
                    "$PATH/extensions/BlueSpiceFoundation/data" \
                    "$PATH/extensions/BlueSpiceFoundation/config" \
                    "$PATH/extensions/Widgets/compiled_templates" \
          )
          for i in "${pathes[@]}"; do
                  if \left[ -d \sin \frac{\pi}{2} \right]; then
                            /bin/chown -R $WWW_USER:$WWW_GROUP $i
                    fi
          done
          if [ ! -d $WWW_CFG ]; then
                    /bin/mkdir $WWW_CFG
          fi
          /bin/chown -R $WWW_USER:$WWW_GROUP $WWW_CFG
          /usr/bin/find $PATH/extensions -iname 'create_pygmentize_bundle' -exec /bin/chmod +x 
          {} \;
          /usr/bin/find $PATH/extensions -iname 'pygmentize' -exec /bin/chmod +x {} \;
          /usr/bin/find $PATH/extensions -name 'lua' -type f -exec /bin/chmod 755 {} \;
```
Ersetzen Sie bei Bedarf den Inhalt der beiden Variablen

WWW\_USER="www-data" WWW\_GROUP="www-data"

durch den für Ihre Distribution zutreffenden Benutzer und die zutreffende Gruppe.

Geben Sie dieser Datei anschließend den CHMOD 755. Nun können Sie auf der Kommandozeile mit dem Befehl

```
setWikiPerm <installpath-bluespice>
```
die komplette Verrechtung wie zuvor beschrieben automatisch vornehmen lassen.

[[File:{{{file}}} |center]] **Beachten Sie, dass bei Ausführung der update.php auf der Konsole die Rechte teilweise wieder verworfen werden können. Setzen Sie deshalb die Rechte entsprechend wieder neu nach "update.php".**